# Parallel Processing

Charles J. Geyer School of Statistics University of Minnesota

Stat 8054 Lecture Notes

- batch processing
- R package multicore
- R package rlecuyer
- R package snow
- grid engine (CLA)
- clusters (MSI)

#### **Batch Processing**

This is really old stuff (from 1975). But not everyone knows it.

If you do the following at a unix prompt

nohup nice -n 19 some job &

where "some job" is replaced by an actual job, then

- the job will run in background (because of &).
- the job will not be killed when you log out (because of nohup).
- the job will have low priority (because of nice -n 19).

For example, if foo.R is a plain text file containing R commands, then

nohup nice -n 19 R CMD BATCH --vanilla foo.R &

executes the commands and puts the printout in the file foo.Rout. And

nohup nice -n 19 R CMD BATCH --no-restore foo.R &

executes the commands, puts the printout in the file foo.Rout, and saves all created R objects in the file .RData.

nohup nice -n 19 R CMD BATCH foo.R &

is a *really bad idea!* It reads in all the objects in the file .RData (if one is present) at the beginning. So you have no idea whether the results are reproducible.

Always use --vanilla or --no-restore except when debugging.

This idiom has nothing to do with R. If foo is a compiled C or C++ or Fortran main program that doesn't have command line arguments (or a shell, Perl, Python, or Ruby script), then

nohup nice -n 19 foo &

runs it. And

nohup nice -n 19 foo < foo.in > foo.out &

runs it taking input from the file foo.in and placing output in the file foo.out. Regular output and error messages are interspersed and not necessarily in order.

nohup nice -n 19 foo < foo.in > foo.out 2> foo.err &

puts the error messages in a separate file.

Don't omit the nice -n 19. If you omit it, and we notice it, you'll be in trouble. Or if we got up on the wrong side of bed that morning, we'll just kill your jobs.

We've got lots of computers, and each one has eight processors (so eight jobs can run simultaneously).

That allows a lot of parallel processing without knowing anything more than how to background a job.

#### Multicore Package

Now we start talking about parallel processing within one R job using the multicore package (available from CRAN) and installed on our computers. If you do the following in R

```
library(multicore)
setup statements
for (isplit in 1:nsplit) {
    parallel(some R expression involving isplit)
}
out <- collect()</pre>
```

then the expressions that are arguments to parallel will execute in parallel and out will be a list of length nsplit containing the results.

Each invocation of the parallel makes a copy of the entire R process using the unix fork command and runs it independently of the main R process.

Call the main R process the "parent" process and the forked copies the "child" processes (unix terminology).

The parent process keeps going when a child process is forked, eventually spawning nsplit child processes running in parallel. When the collect function is invoked, the parent process waits until all the child processes finish and collects their results into a list, which is the value of the collect function.

There is no special setup for the child processes, the unix fork command in effect copies the whole state of the process (it actually uses copy-on-write, no copying is done until the value of an object changes). No child process has any effect on the parent process except via the collect function.

If that's too complicated, you can just think it's magic, and it really works!

There are options to parallel and collect that allow waiting for some but not all child processes.

You can start as many child processes as you want, but there's no point in having more than 8 running simultaneously (or however many processors you have in the computer if you are not using our linux workstations).

There is an alternative to parallel and collect as a way to make child processes and gets results from them (from the R help page)

```
mclapply(X, FUN, ..., mc.preschedule = TRUE,
    mc.set.seed = TRUE, mc.silent = FALSE,
    mc.cores = getOption("cores"))
```

**Warning!** Child processes all compete for the memory in the computer. If they are all trying to use most of the memory in the computer, there will be no speed up from parallel processing. In fact the computer may slow to unusability.

If the problem is compute cycles, multicore works great.

If the problem is memory, multicore is no help!

Note on the help for the parallel function

Windows operating system lacks the fork system call so it cannot be used with multicore.

The optional argument mc.set.seed = TRUE given to the parallel function will make each child process use a different random number stream.

But the method used,

```
set.seed(Sys.getpid())
```

invoked in each child process, has no theoretical guarantees.

#### **Rlecuyer Package**

The rlecuyer package (available from CRAN) makes available multiple parallel random number streams that do have theoretical guarantees.

```
library(rlecuyer)
.lec.SetPackageSeed(c(42, 66, 101, 123454, 7, 54321))
nstream <- 8
stream.names <- LETTERS[1:nstream]
.lec.CreateStream(stream.names)</pre>
```

creates nstream streams named "A" through "H"

Rlecuyer Package (cont.)

```
With that setup
```

```
library(multicore)
foo <- function(name) {
    .lec.CurrentStream(name)
    result <- runif(5)
    .lec.CurrentStreamEnd()
    return(result)
}
for (i in 1:nstream)
    parallel(foo(stream.names[i]), name = stream.names[i])
out <- collect()</pre>
```

produces different random vectors in each component of out

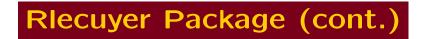

Random number seeds to not propagate back to parent process when using multicore.

No surprise. *Nothing* propagates back except what is returned in the list returned by the collect function.

So running the loop again will produce the *same* random numbers as before (probably not what is wanted).

### Snow Package

The snow package (Simple Network of Workstations, available from CRAN) provides parallel processing via clusters of processes running on different computers.

```
library(snow)
machines <- c("hyland", "dogleg", "crab", "sugar",
        "strike", "pool", "pool", "pool")
cl <- makeSOCKcluster(machines)
invisible(clusterEvalQ(cl, library(nice)))
invisible(clusterEvalQ(cl, set.my.priority(19)))
some R statements doing some work on the cluster
stopCluster(cl)</pre>
```

sets up a cluster of eight processes on five machines (three on pool), nices all eight processes, and stops the cluster.

Don't forget the stopCluster command. It cleans up after you!

If your work involves random numbers, then *some R statements doing some work on the cluster* on the preceding slide expands as follows

library(rlecuyer)
clusterSetupRNG(cl)
some R statements doing some work on the cluster

The cluster consists of eight processes (the *worker* processes) on five different machines. They are all controlled by the *controller* process which is executing the statements shown here.

The main tool for getting work done on the cluster is the function clusterEvalQ, which we have already seen used to nice the worker processes. This function evaluates the same R expression on each worker and returns the results to the controller process as a list with one component for each worker. For example,

```
out1 <- clusterEvalQ(cl, runif(5))
out2 <- clusterEvalQ(cl, runif(5))</pre>
```

Makes two different lists of vectors of uniform random numbers, all of which are different. The ones done on different workers are different because clusterSetupRNG sets up a different stream of random numbers on each worker, and the ones in different calls (out1 and out2) are different because the workers persist until stopCluster is called.

There are a bunch of other functions used to do work on the cluster (from the R help page)

```
clusterSplit(cl, seq)
clusterCall(cl, fun, ...)
clusterApply(cl, x, fun, ...)
clusterApplyLB(cl, x, fun, ...)
clusterExport(cl, list)
clusterMap(cl, fun, ..., MoreArgs = NULL, RECYCLE = TRUE)
```

snow solves one problem we had with multicore, that it was hard to propagate the state of random number generators back to the controller process.

snow solves another problem we had with multicore which doesn't work well with more child processes than the number of cores in one box.

snow solves yet another problem we had with multicore with all child processes competing for memory in the same box.

snow can use all the cores in all the machines in the department simultaneously. But everyone will get mad at you if you try!

### **Snow Options**

For some mysterious reason, the examples shown here, which always worked when I tried them, didn't always work when the whole 8054 class was trying to use snow to do homework. Sometimes snow would hang (just do nothing but not finish) or give incomprehensible errors. Some of the errors mentioned port numbers, so I tried changing that.

Before executing the makeSOCKcluster command, do the following

setDefaultClusterOptions(port = 10188)

And it starts to work again. The default port number is 10187.

Probably a number in the range 49152-65535 should be used, because these cannot be reserved for any purpose.

#### Logging in Without Typing a Password

In order to avoid having to type your password once for each worker process started you need to set up ssh so that you can log in without typing your password (this is still completely secure).

Step 1. Use

ssh-keygen -t dsa

to set up an encryption key. Type a long passphrase that you can remember when asked.

If successful, files

~/.ssh/id\_dsa ~/.ssh/id\_dsa.pub

will be created.

#### Logging in Without Typing a Password (cont.)

Step 2. Copy the file

~/.ssh/id\_dsa.pub

into

~/.ssh/authorized\_keys

on all machines you want to log into this authentication method.

For machines inside the department, which all share the same home directory (via NFS)

cat ~/.ssh/id\_dsa.pub >> ~/.ssh/authorized\_keys

does the job.

### Logging in Without Typing a Password (cont.)

Steps 1 and 2 get done once.

**Step 3.** This gets done each time you want to do ssh without a password, once per unix login.

ssh-add

and type your passphrase. It will be remembered (but not written down anywhere) until you log out of unix.

Now ssh won't ask for a password.

#### SSH Agent and X Forwarding

When logging in without a password, the -A argument to ssh enables "agent forwarding" which means you can log in from your laptop (say) to ssh.stat.umn.edu and then log in from there to another machine (say nest), all without a password.

The -X or -Y arguments to ssh allow X11 forwarding. If you add one of these (sometimes one works and sometimes the other) you can make R plots on the remote machine and see them on the machine you are sitting at if it is a linux box or a Macintosh (sorry, Windoze doesn't play well with others). Ditto for other graphical applications. They can be run on the remote machine and be seen on the machine you are sitting at.

# Sun Grid Engine (CLA)

CLA has a bunch of servers running the Sun Grid Engine that is supposed to make parallelism via batch processing easier.

It's not clear that it does, and they don't have as many processors available as the School of Statistics does (last time I checked, Glen and I tried it more than a year ago).

#### Massive Clusters (MSI)

The Minnesota Supercomputing Institute (MSI) located across Northrop mall in Walter Library has some very large clusters, some of which an U of M faculty can apply to get time on. So once your application is working here using snow it can be moved to a bigger cluster in Walter. (I haven't tried this.)